### **Introduction to Programming**

#### Department of Computer Science and Information Systems

Lecturer: Steve Maybank <u>sjmaybank@dcs.bbk.ac.uk</u> Autumn 2019 and Spring 2020

#### Week 1: First Program

Birkbeck College, U. London

### Module Information

Full time: 14.00-17.00 on Tuesdays in the autumn term.

- 14.00 15.20 Lecture: MAL 421
- 15.40 17.00 ITS Lab: MAL 109

Part time: 18.00-21.00 on Tuesdays in the autumn term.

- 18.00 19.20 Lecture: UCL Torrington Place 1-19, Room G13
- 19.40 21.00 ITS Lab: MAL 109

#### Assessment

- Lab attendance (9 classes): 10%
- In lab test (Week 11): 20%
- Two hour written examination in summer 2020: 70%
- Pass: an overall mark of at least 40%
- Example:
  - 6 lab classes, 45% in lab test, 38% examination.
  - Overall mark:

((6/9)\*100)\*(1/10)+45\*(2/10)+38\*(7/10) = 42.27

#### **Tests and Examinations**

- Week 10 first half: mock examination
- Week 10 second half: mock in laboratory test
- Week 11 second half: in laboratory test
- The mock examination and the mock in lab test are for practice only. They will not be marked.

### **Teaching Materials**

Timetable, syllabus, slides, lab worksheets, example programs, etc. will be posted on my ITP web page:

https://www.dcs.bbk.ac.uk/~sjmaybank/ITP/int roduction%20to%20Programming.html

Moodle will be used for messages to the class

#### Textbook

- Essential: Cay Horstmann and Rance Necaise (2014)
   Python for Everyone, Wiley
- Teaching is based on the first six chapters of PFE
- The lab classes are based on exercises in PFE

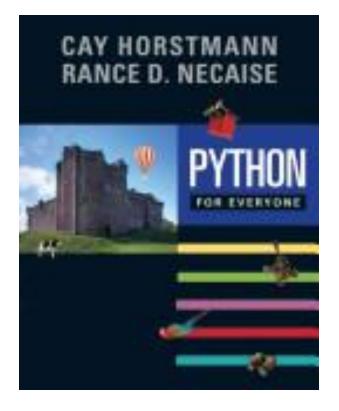

## **Syllabus**

- First program: print("Hello World")
- Safe operation of equipment: avoid RSI (Repetitive Strain Injury)
- Variables: q = 2
- Pseudo code and algorithm design
- Arithmetic and Input: (1+4)/5; input("Type a number")
- Strings and Output: print("Hello World"); print(q)
- Relational operators and Boolean variables: 2 < 5</li>
- if statement: if (2 < 5) :</pre>
- Loops: while (q < 3) :</p>
- Functions: q = max(2, 3) encapsulate
- Lists: [4, -5, 2]

#### This Lecture

- Based on Ch. 1 of PFE
- Aim 1: provide background information on computing
- Aim 2: provide enough information to write a first Python program.

#### Structure of a Computer

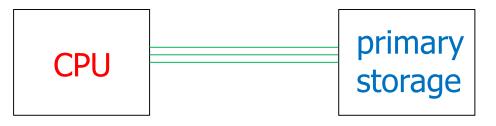

- Central Processing Unit: executes in sequence small fragments of code known as *instructions*.
- Primary storage (= main memory): stores programs and data required by the CPU
- Bus: connects the CPU and the primary storage

#### **Peripheral Devices**

- Input devices:
  - mouse, keyboard, microphone, touchpad
- Output devices:
  - printer, monitor, speakers
- Input and Output device:
  - hard drive secondary storage
    - large capacity storage of programs and data

#### Problem

# The CPU of a computer can only carry out a few simple instructions known as machine code

#### It is time consuming and error prone to write programs using these simple instructions

Birkbeck College, U. London

#### Solution

- Write programs in a high level language which is easier to understand than machine code.
- Use another program to convert high level programs into lists of machine code instructions for the CPU.
- Python is a high level programming language.

### Python

- Developed in the late 80s and early 90s by Guido van Rossum
  - National Research Institute for Mathematics and Computer Science (CWI), The Netherlands
  - Google (2005-2012)
  - Dropbox (2013-)
- Aim: to produce a language in which small programs can be written quickly

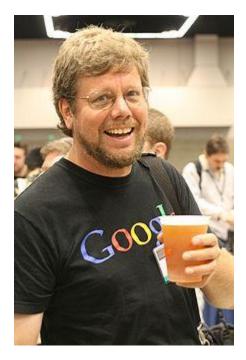

### Python

• The name: from Monty Python's Flying Circus

Python 0.9.0: year 1991 Python 2.0: year 2000 Python 3.0: year 2008

Now: Python 3.7.0 June, 2018

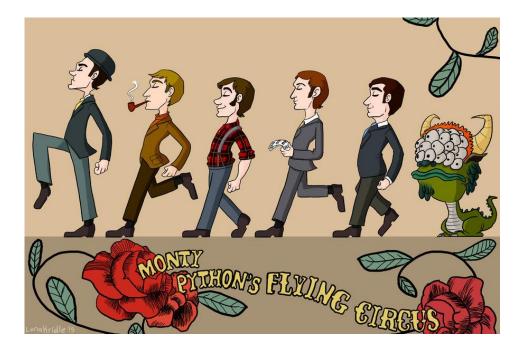

# Advantages of Python

- Simple syntax (= grammar)
- Portable without change to different operating systems
  - Windows, UNIX, Linux and Mac
- Easy to write programs for complex data
- Very large standard library
  - text processing,
  - data compression,
  - file formats,
  - mathematical functions,
  - **...**

### **Python Interpreter**

- The interpreter consists of a compiler and a virtual machine
- The compiler converts Python instructions to simpler instructions known as *byte code*
- The virtual machine is a software version of a CPU. It runs the byte code

#### From Source Code to Running Program

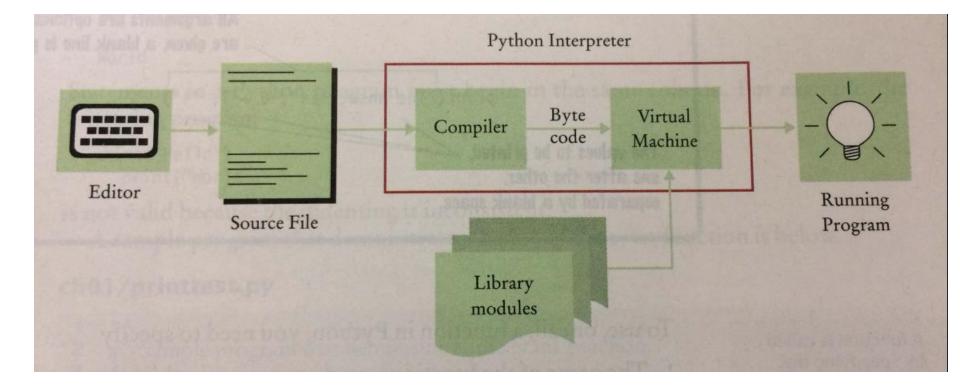

#### Comparison

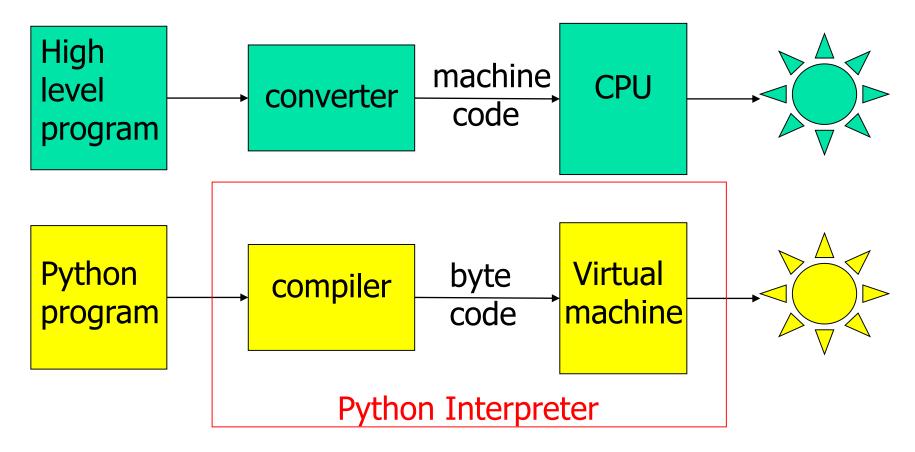

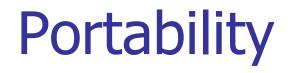

- The virtual machine is not portable
- Once the virtual machine is installed, it can run the byte code from any Python program

#### Integrated Development Environment (IDE)

- Our IDE for Python is **IDLE**
- IDLE facilities:

Create file for program Edit program file

Run program

See laboratory session

#### **IDLE Editor and Shell**

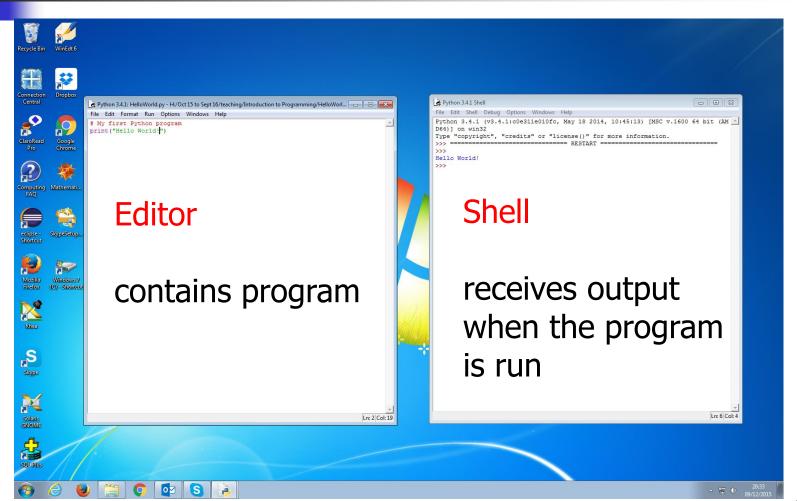

| My First Program                                                                                         |                                                                                                    |
|----------------------------------------------------------------------------------------------------|----------------------------------------------------------------------------------------------------|
| <pre>test.py - /Users/tingtinghan/Desktop/test.py (3.6.4) # My first program print("Hello World!")</pre> | Python 3.6.4 Shell<br>Python 3.6.4 (v3.6.4:d48ecebad5,<br>Dec 18 2017, 21:07:28)                                                                |
|                                                                                                    | <pre>[GCC 4.2.1 (Apple Inc. build 5666<br/>) (dot 3)] on darwin<br/>Type "copyright", "credits" or "l<br/>icense()" for more information.</pre> |
|                                                                                                    | <pre>====================================</pre>                                                                                                 |
|                                                                                                    | Hello World!                                                                                                    |
| Ln: 3 Col: 0                                                                                             | >>> Ln: 7 Col: 4                                                                                                    |

When the above program is run in IDLE the string "Hello World!" appears in the shell screen

#### Commentary

- # My first program is a comment. It is ignored by the interpreter
- print("Hello World!") is a statement
- print is the name of a function
- print("Hello World!") is a function call
- The string "Hello World!" is an argument for the function print()

#### **Colour Coding in IDLE**

- Red for comments: # My first program
- Purple for functions: print(...)
- Green for data: "Hello World!"
- Blue for output: "Hello World!"

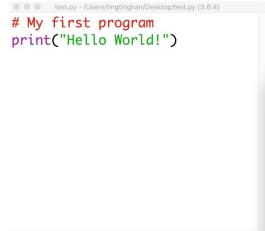

Ln: 3 Col: 0

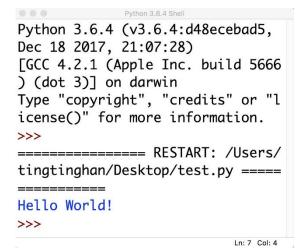

Birkbeck College, U. London

#### More About Functions

- A function is a collection of programming instructions that carry out a particular task
- Example: print("Hello World!")
- We know the name of the function, the data supplied to the function and the data obtained from the function (in this example as printed output)
- The programming instructions within the function print are hidden

# Calls to print

print("The answer is", 6+7, "!") # three arguments
# The output is
The answer is 13 !
# Note added spaces

print("Hello") # one argument
print() # no arguments. A blank line is printed
print("World") # one argument
# The output is
Hello

#### World

#### Errors

#### Python is case sensitive:

Print("Hello World!") # error if print is intended
PRINT("Hello World!") # error if print is intended

Syntax errors:
 print(Hello World!)
 print("Hello World!)

#### Indentation

# Statements must begin in the same column# The following statements are in error

print("Hello")
 print("World")

### **Compile Time Error**

- An error in the syntax (grammar of Python) is detected by the compiler, e.g. print(Hello World!)
- An error message is produced, in this case SyntaxError: invalid syntax
- The error must be corrected `by hand`

#### **Run Time Errors**

- Run time exception: the program is compiled but the run time process stops when the error is encountered, e.g. print(1/0)
- A run time exception produces an error message, in this case
   ZeroDivisionError: int division or modulo by zero
- Run time error (but not an exception): the program runs but does not produce the desired result, e.g. print("Helo World!")

### Questions

- What does this program print? print("39+3") print(39+3)
- What does this program print? print("Hello", "World", "!")
- What is the error in this program? print("Hello", "World!)
  - Is it a compile time error or
  - run time exception or
  - run time error?